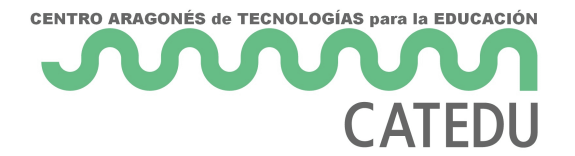

# U1. Empezando

### **1. ¿Qué es GIMP?**

**GIMP** (GNU Image Manipulation Program) es un programa de **edición de imágenes digitales** en forma de mapa de bits, tanto dibujos como fotografías. Es un **programa libre y gratuito**. Forma parte del **proyecto GNU** y está disponible bajo la **Licencia pública general de GNU**.

- Es el programa de manipulación de gráficos **disponible en más sistemas operativos** (Unix, GNU/Linux, FreeBSD, Solaris, Microsoft Windows y Mac OS X, entre otros).
- La interfaz de GIMP está **disponible en varios idiomas**, entre ellos: español, inglés (el idioma original), catalán, gallego, euskera, alemán, francés, italiano, ruso, sueco, noruego, coreano y neerlandés.

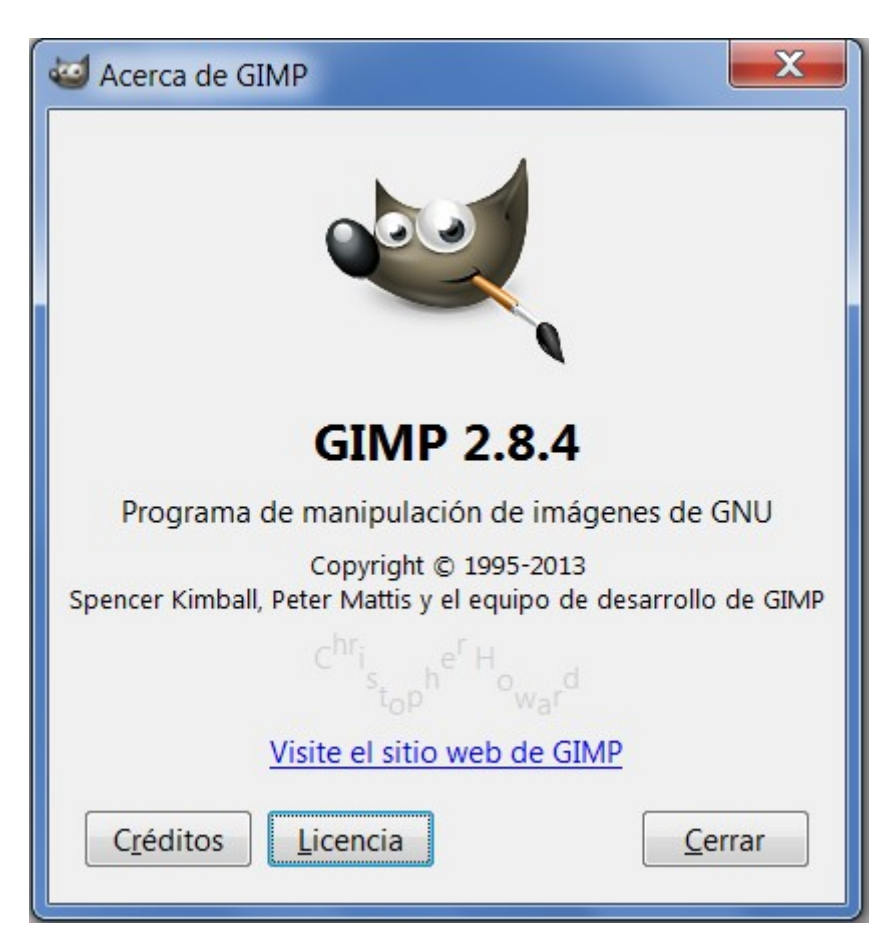

### **2. ¿Qué es Photofiltre?**

[PhotoFilt](http://www.photofiltre-studio.com/)res una aplicación para retocar imágenes de cualquier tipo

- · Posetodo tipo de herramientas de edición pará fiqua puedas trabajar en tus imágenes de manera cómoda. Si bien no es el Photoshop ni el Gimp que envidiarels sun programa muy compelme to l que encontraras todo lo necesitas para cada ocasión. Tiene diferentes filtros, y todo tipo d fotografías para que puedas alcanzar el resultado deseado.
- El programa o es lmente gratuio ton que podrás disponer del 100% de funciones del programa sin ningún problema, esta es una buena op iniciarte en este tipo de programas, no lo dudes.

#### 3. ¿Qué es PIXLR

Actualmente existen infinidad de aplicaciones online de edición fotogr completas como Pels ta es una aplicación web, con las ventajas que ello casi tan potente como un equivalente de Escritorio.

No has de fijarte mucho para comprobar cómo se parece Pixlr a Photo: herramientas a los paneles son similares, así que si usas el editor de a los mando de este programa.

- 2 -

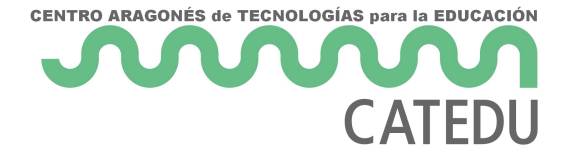

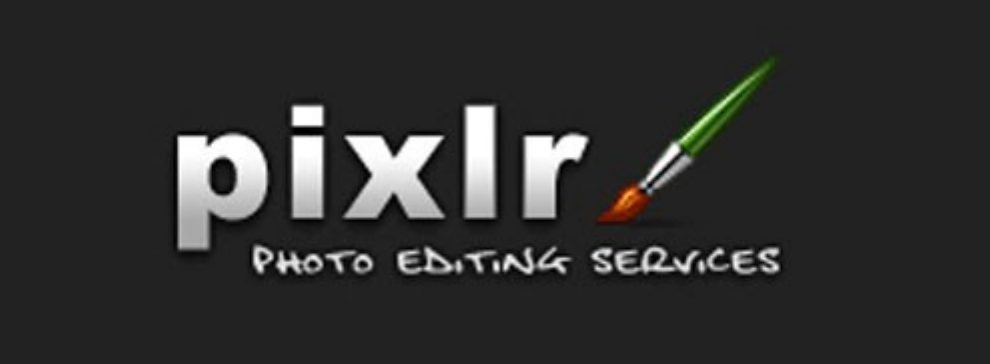

## Importante

En este curso de "tratamiento de la imagen digital" vamos a basar casi todo el contenido en el uso de **GIMP**, no obstante también haremos referencias a otros programas con "**Photofiltre**" y al editor en línea "**pixrl**".

No obstante **si decides utilizar otro programa, comunícaselo al tutor para que, si es posible, se adapte a tu herramienta de trabajo.**

Revision #1 Created 1 February 2022 12:26:55 by Equipo CATEDU Updated 1 February 2022 12:26:56 by Equipo CATEDU